# Package 'miniUI'

October 13, 2022

<span id="page-0-0"></span>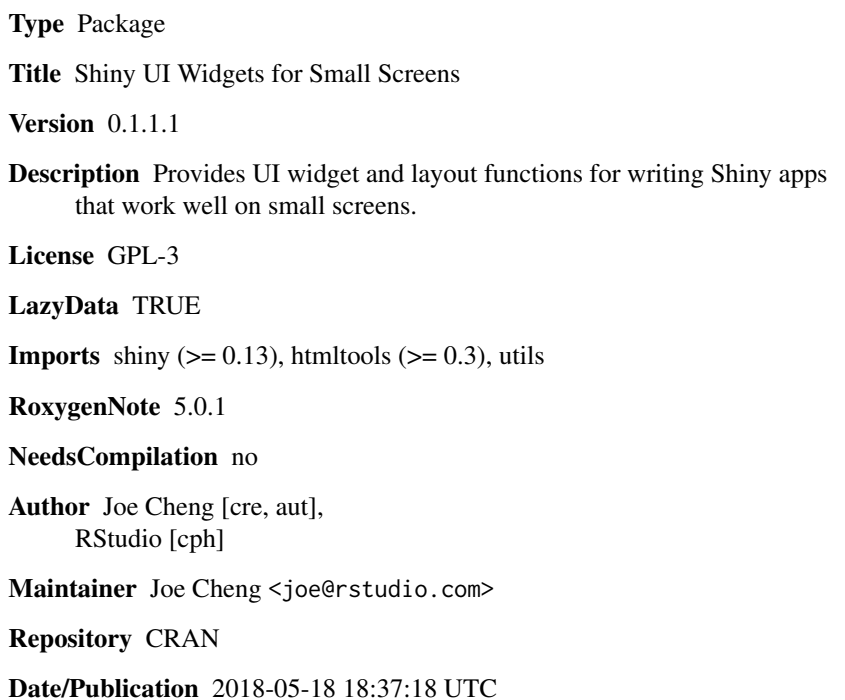

# R topics documented:

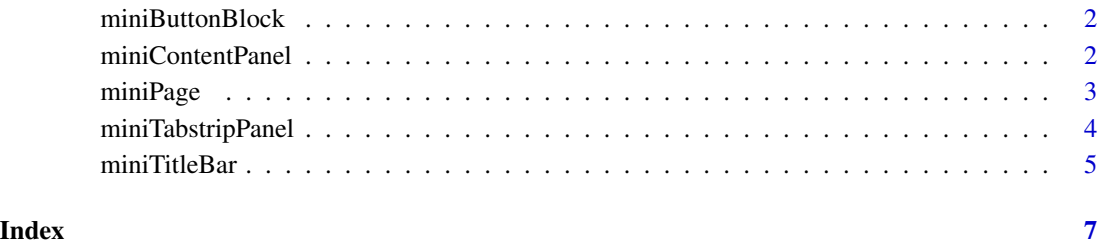

<span id="page-1-0"></span>

#### Description

Creates a full-width container for one or more buttons. The horizontal space will be evenly divided among any buttons that are added.

#### Usage

miniButtonBlock(..., border = "top")

#### Arguments

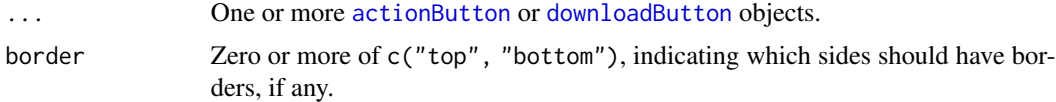

# Details

When using miniButtonBlock with a miniTabstripPanel, consider passing the miniButtonBlock to miniTabstripPanel as the between argument.

#### See Also

For more information, see the [Designing Gadget UI](http://shiny.rstudio.com/articles/gadget-ui.html) article on shiny.rstudio.com.

#### Examples

```
library(shiny)
miniButtonBlock(
  actionButton("reset", "Reset to defaults"),
  actionButton("clear", "Clear all")
\overline{)}
```
<span id="page-1-1"></span>miniContentPanel *Create a content panel*

#### Description

Creates a panel for containing arbitrary content within a flex box container. This is mainly useful within [miniPage](#page-2-1) or a [miniTabPanel](#page-3-1). You can use miniContentPanel to introduce padding and/or scrolling, but even if padding/scrolling aren't needed, it's a good idea to wrap your custom content into miniContentPanel as it fixes some odd behavior with percentage-based heights.

#### <span id="page-2-0"></span>miniPage 3

# Usage

```
minContentPanel(..., padding = 15, scrollable = TRUE)
```
#### Arguments

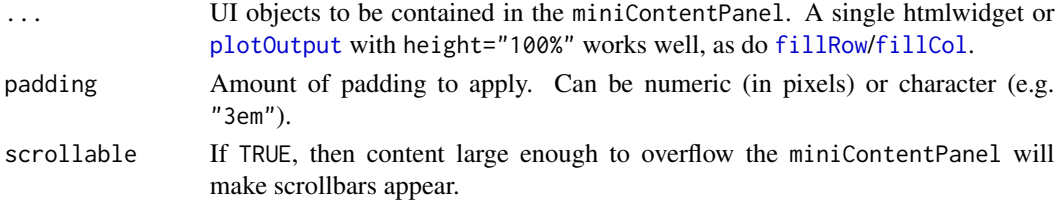

# See Also

For more information, see the [Designing Gadget UI](http://shiny.rstudio.com/articles/gadget-ui.html) article on shiny.rstudio.com.

# Examples

```
library(shiny)
```

```
miniContentPanel(padding = 0,
  plotOutput("plot", height = "100%")
)
```
<span id="page-2-1"></span>miniPage *Page function for Shiny Gadgets*

# Description

Designed to serve as the outermost function call for your gadget UI. Similar to [fillPage](#page-0-0), but always includes the Bootstrap CSS library, and is designed to contain [miniTitleBar](#page-4-1), [miniTabstripPanel](#page-3-2), [miniContentPanel](#page-1-1), etc.

#### Usage

 $minPage(..., title = NULL, theme = NULL)$ 

#### Arguments

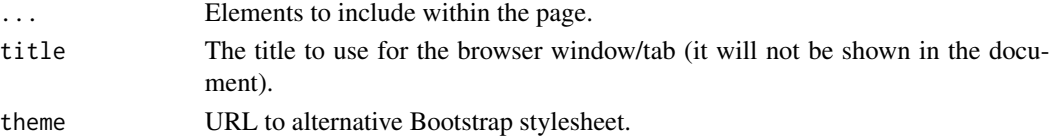

# See Also

For more information, see the [Designing Gadget UI](http://shiny.rstudio.com/articles/gadget-ui.html) article on shiny.rstudio.com.

<span id="page-3-2"></span><span id="page-3-0"></span>miniTabstripPanel *Create a tabstrip panel*

## <span id="page-3-1"></span>Description

miniTabstripPanel is a tabstrip panel that contains miniTabPanel elements. Similar to [tabsetPanel](#page-0-0), but optimized for small page sizes like mobile devices or the RStudio Viewer pane.

#### Usage

```
miniTabstripPanel(..., id = NULL, selected = NULL, between = NULL)
miniTabPanel(title, ..., value = title, icon = NULL)
```
# Arguments

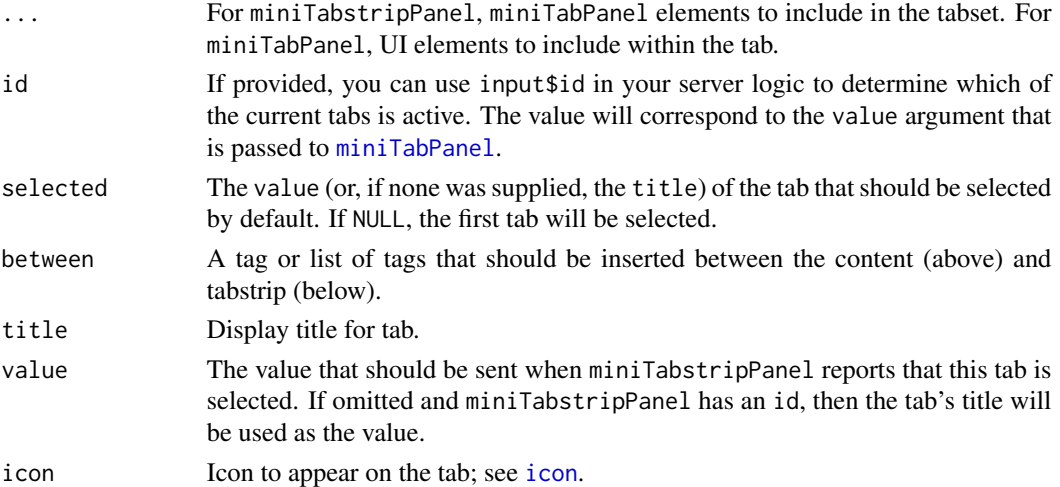

#### See Also

For more information, see the [Designing Gadget UI](http://shiny.rstudio.com/articles/gadget-ui.html) article on shiny.rstudio.com.

#### Examples

```
library(shiny)
miniTabstripPanel(
  miniTabPanel("Data", icon = icon("table"),
    selectInput("dataset", "Data set", ls("package:datasets"))),
  miniTabPanel("Subset", icon = icon("sliders"),
    uiOutput("subset_ui")
  )
\overline{\phantom{a}}
```
<span id="page-4-1"></span><span id="page-4-0"></span>

#### Description

Creates a title bar for a Shiny app or Shiny Gadget. Intended to be used with [miniPage](#page-2-1). Title bars contain a title, and optionally, a miniTitleBarButton on the left and/or right sides.

#### Usage

```
miniTitleBar(title, left = NULL, right = NULL)
gadgetTitleBar(title, left = miniTitleBarCancelButton(),
  right = miniTitleBarButton("done", "Done", primary = TRUE))
miniTitleBarButton(inputId, label, primary = FALSE)
miniTitleBarCancelButton(inputId = "cancel", label = "Cancel",
 primary = FALSE)
```
#### Arguments

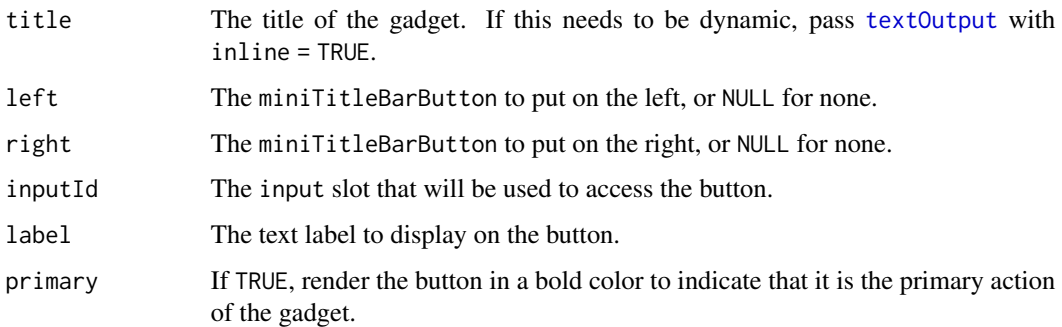

#### Details

gadgetTitleBar is a miniTitleBar with different defaults: a Cancel button on the left and a Done button on the right. By default, [runGadget](#page-0-0) will handle the Cancel button by closing the gadget and raising an error, but the Done button must be handled by the gadget author using observeEvent(input\$done, {...}).

miniTitleBarCancelButton is like miniTitleBarButton, but the user can also invoke it by hitting the Escape key.

### See Also

For more information, see the [Designing Gadget UI](http://shiny.rstudio.com/articles/gadget-ui.html) article on shiny.rstudio.com.

# Examples

```
miniTitleBar("My App",
  left = miniTitleBarButton("prev", "Previous"),
  right = miniTitleBarButton("next", "Next")
\lambda
```
# <span id="page-6-0"></span>Index

```
actionButton, 2
downloadButton, 2
fillCol, 3
fillPage, 3
fillRow, 3
gadgetTitleBar (miniTitleBar), 5
icon, 4
miniButtonBlock, 2
miniContentPanel, 2, 3
miniPage, 2, 3, 5
miniTabPanel, 2, 4
miniTabPanel (miniTabstripPanel), 4
miniTabstripPanel, 3, 4
miniTitleBar, 3, 5
miniTitleBarButton (miniTitleBar), 5
miniTitleBarCancelButton
        (miniTitleBar), 5
plotOutput, 3
runGadget, 5
```
tabsetPanel, *[4](#page-3-0)* textOutput, *[5](#page-4-0)*